O consumidor que desejar realizar o cadastro no Programa deverá:

1. Acessar a página notalegal.sefaz.ma.gov.br e clicar na guia **"Cadastro"**;

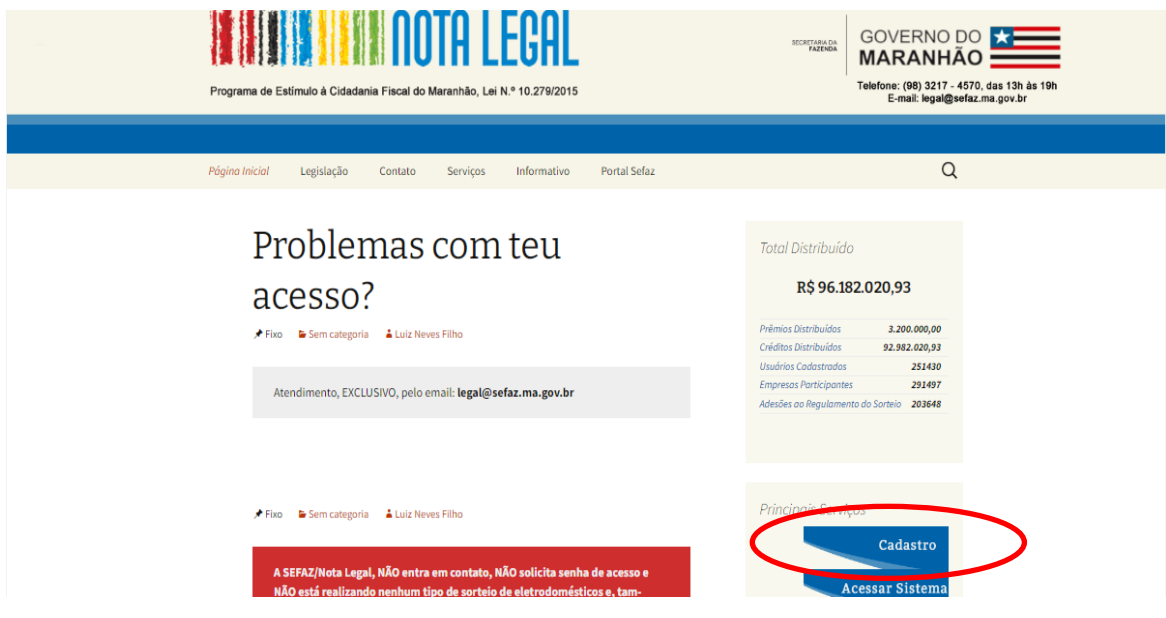

2. Clicar em "Primeiro Acesso"

.

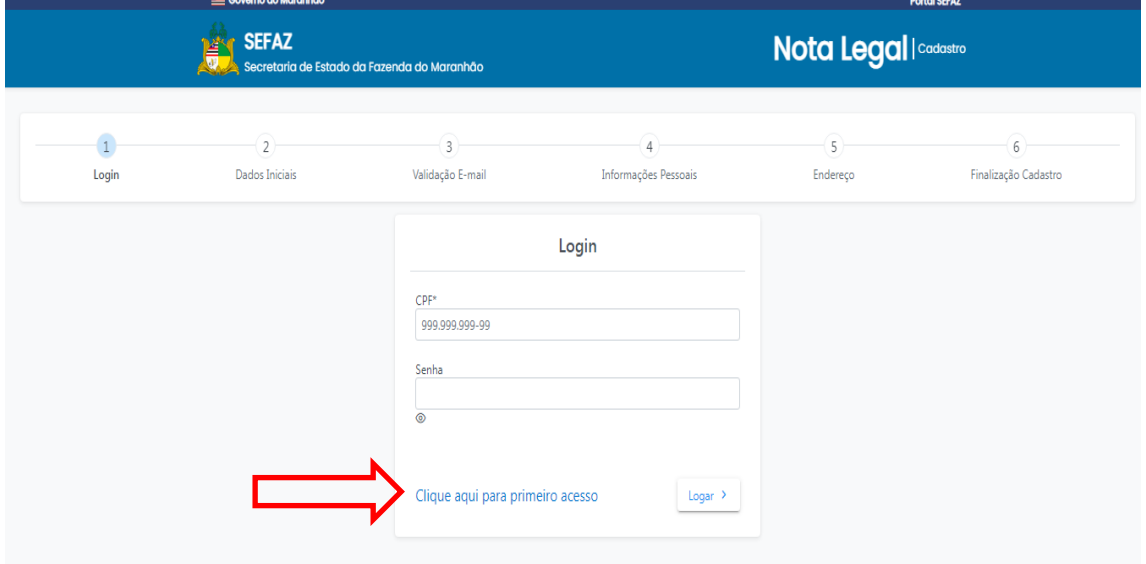

3. Em seguida, informe seu CPF e clique na lupa azul ao lado para validação de CPF.

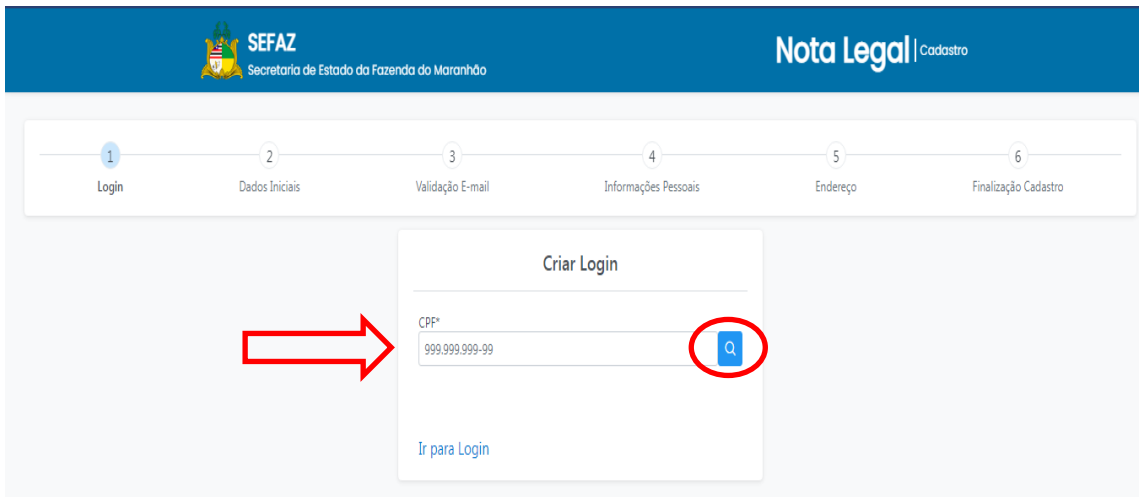

OBS: Se surgir mensagem de usuário já cadastrado, enviar email para a coordenação: [legal@sefaz.ma.gov.br](mailto:legal@sefaz.ma.gov.br)

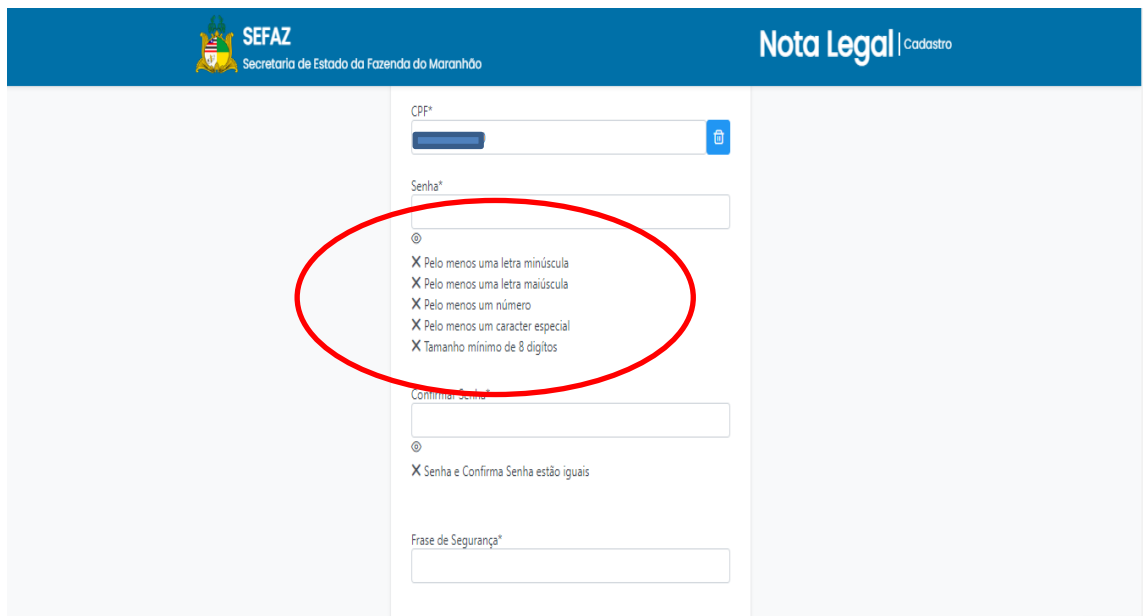

4. Após a validação de CPF, cadastre e confirme a senha de acesso (Seguindo os requisitos exigidos) e atribua frase de segurança. Por fim, clique em "Criar Login"

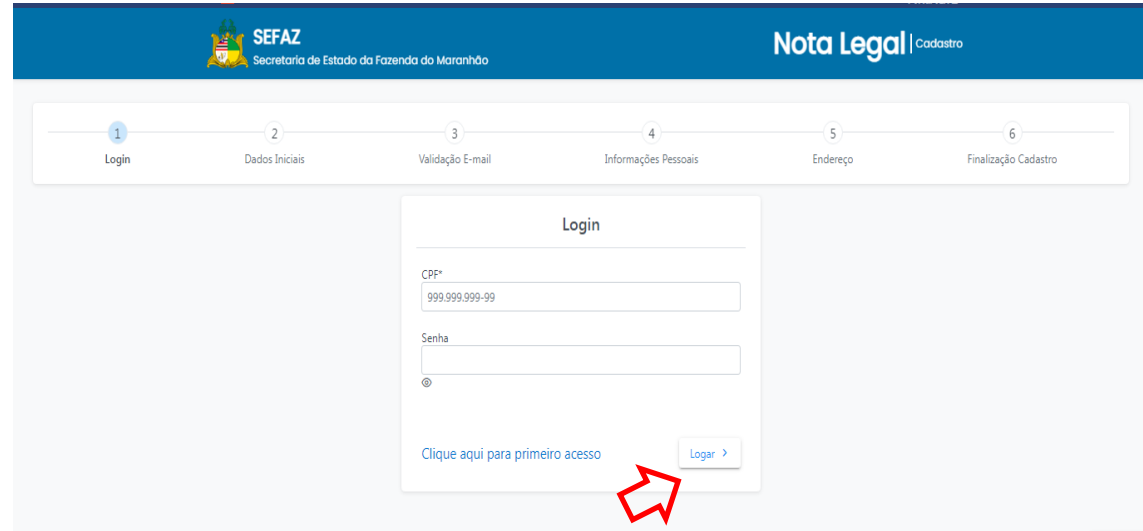

5. Após esta etapa, o sistema retorna para a página de login. Então, informe o CPF e a senha de cadastro e clique "Logar"

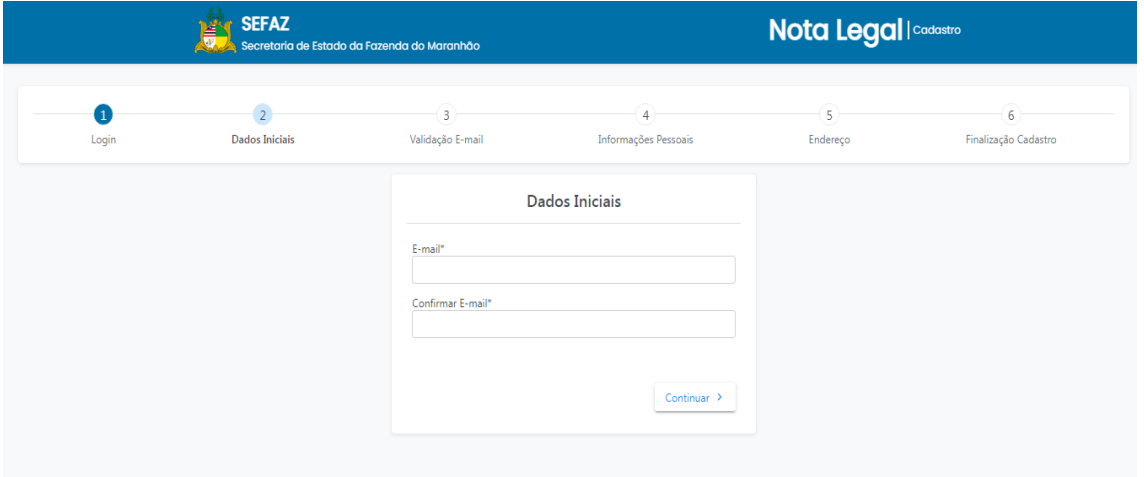

6. Após o login, informe um email pessoal para continuar o procedimento;

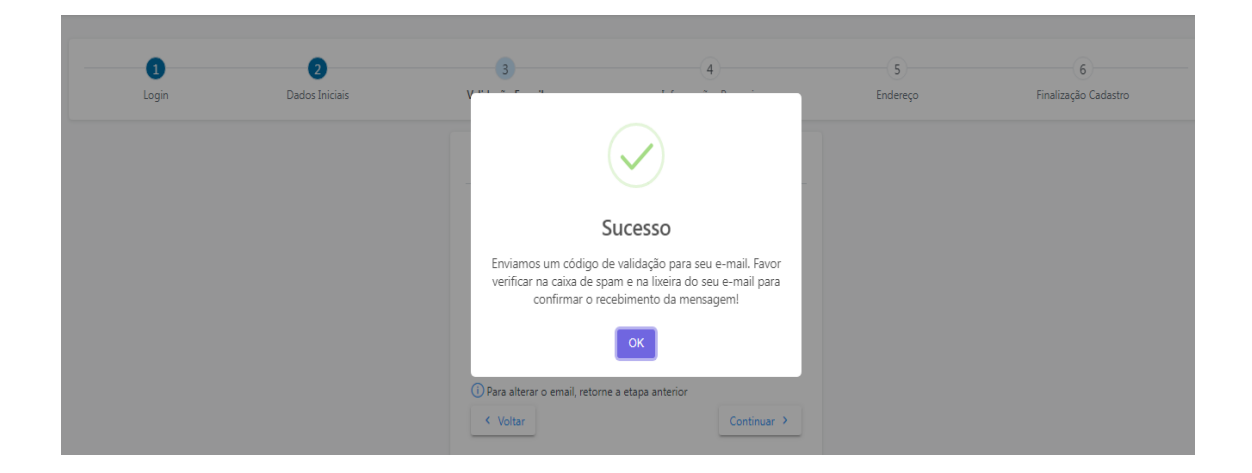

Uma mensagem será enviada ao seu email para validação do mesmo;

□ Credenciamento no Nota Legal - Validação de E-mail

## SECRETARIA DE ESTADO DA FAZENDA

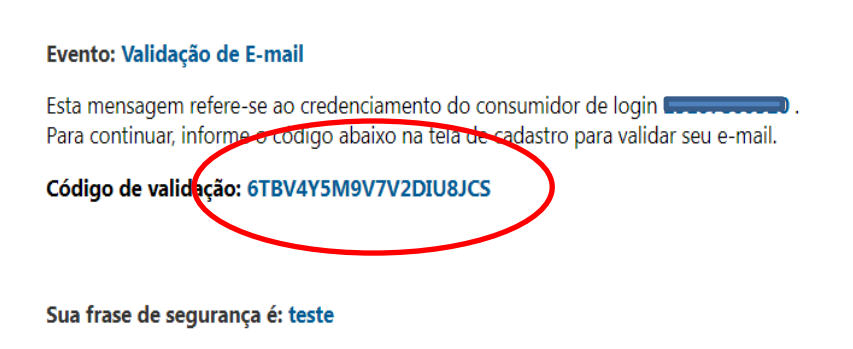

7. Copie e cole o código enviado

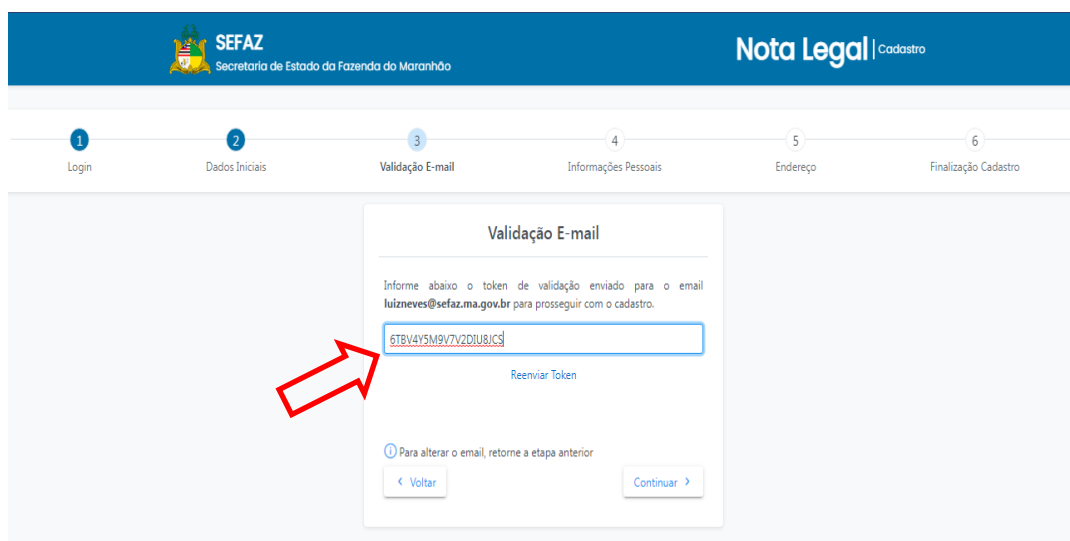

**Informe o código para validação e clique em "Continuar"**

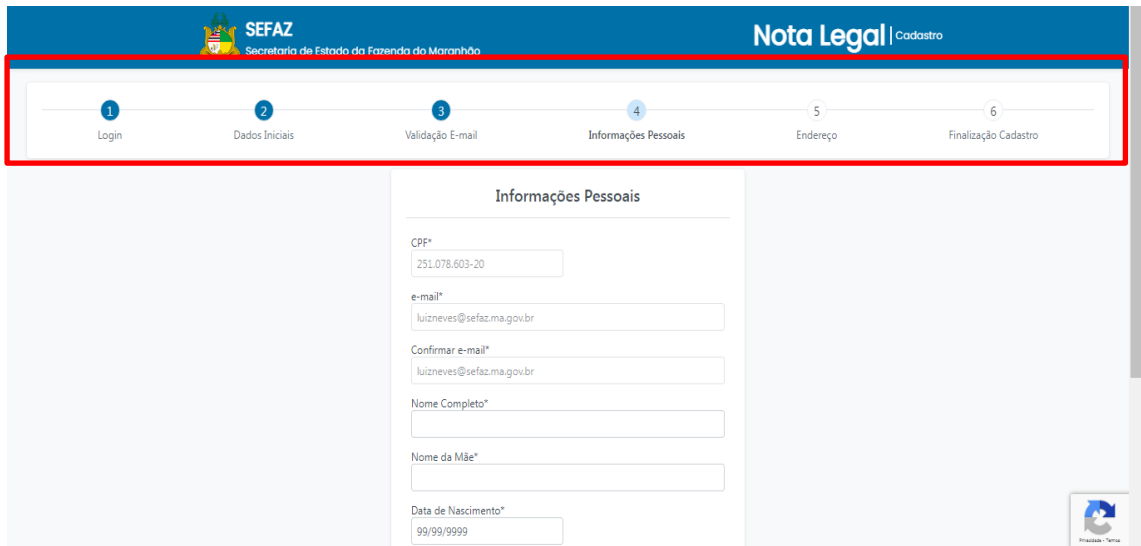

**Preencha as etapas restantes:** 

**Informações pessoais; Endereço (CEP obrigatório) e Finalização de cadastro. (Ao finalizar o cadastro, aguarde o deferimento da coordenação)**

**Para acessar o sistema com sua senha de cadastro, acesse a página principal do programa: notalegal.sefaz.ma.gov.br**

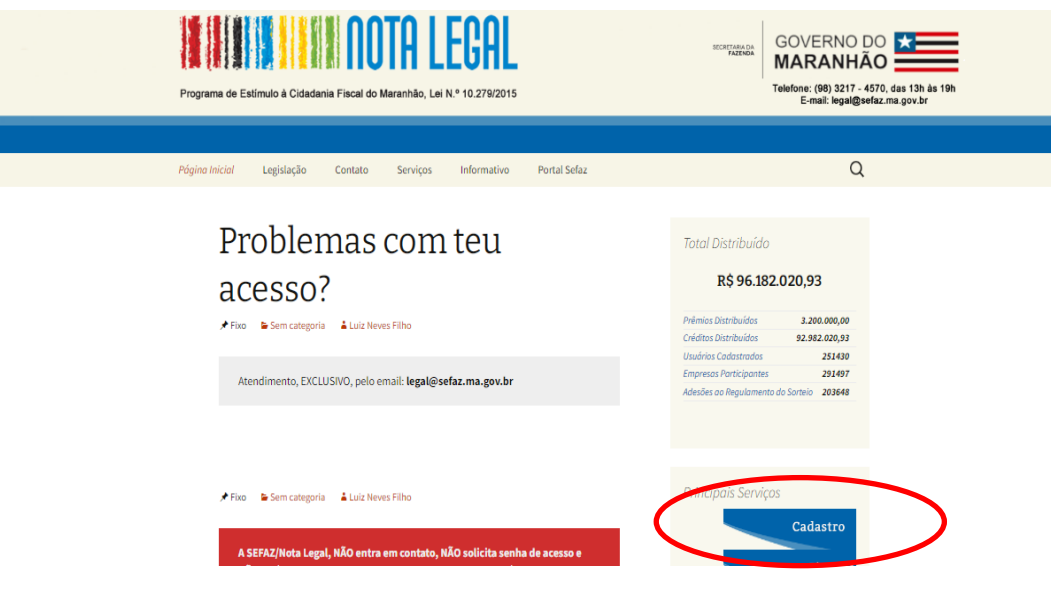

## **OBSERVAÇÕES:**

> Não será possível realizar cadastro sem uma conta de e-mail válido;

> Caso o consumidor informe um e-mail inválido, o cadastro não será efetivado;

> Contas de e-mail considerados suspeitos ou utilizados várias vezes terão seus cadastros indeferidos.